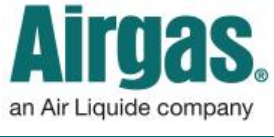

Airgas.com User Guide Published: Jan 2017

## Order with MORE convenience with Airgas.com!

Once you have set up your shopping list on Airgas.com you can quickly add it to your cart to speed up the ordering process.

*Can I find recent lists anywhere*  My Items *else?* Yes, scroll down your lew All of M dashboard and a section called Example list 2 n Air Liquide company 'Recent Lists' is shown. From this SERVICES you can add the entire list to the e / Account Dashboard cart **Account Dashboard** er Contact Infor *Can I sort the products in a list?* Yes, the column titles 'Product(s)' and 'Price' can be sorted ascending or descending. Just click on the arrow to the right of the column name to Login to Airgas.com sort. *Can I have other products in my cart when I add from a list?* You can link to view all lists have products in your cart before you add from a list. If the same products are already in your cart, of different ways the quantity will increase. *Can I continue shopping after I have added from the list to the cart?* Yes, you can continue shopping as normal and add other products to

then click the 'Add Selected to Cart' button

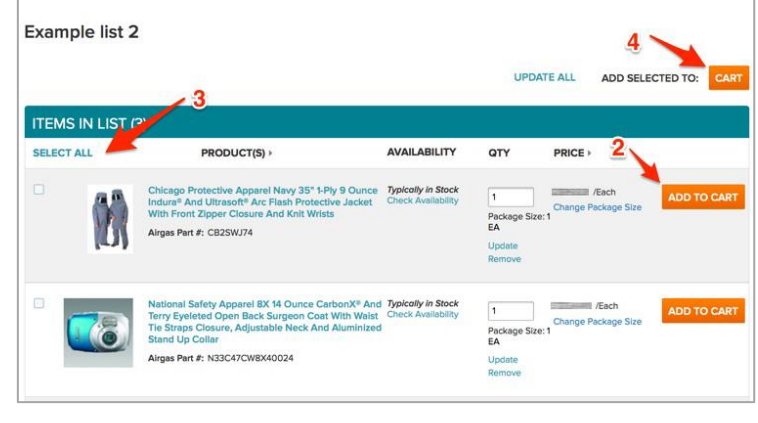

Orders v More y  $ch$  Account  $\vee$ My Lists A Invoices John Airga, Account 0000000000 Log Out Express Order Pad  $\overleftrightarrow{E}$  Cart (3) Q  $\Box$ , Print

## *How to manage your shopping list(s):*

- On the toolbar select 'My Lists'
- Your most recent five lists are shown along with a
- Select the list you wish to add to cart from
- Products can be added to your cart in a number
- To add single products, click on the 'Add to Cart' button to the right of each product
- To add multiple products at the same time first check all the checkboxes shown to the left of the product image then click the 'Add Selected to Cart' button
- To add all products in the list to the cart, click the 'Select All' link which will check all the products,

the cart.

*I've added the wrong list/ products to the cart. Can I remove them?* Yes. Just go to the cart page and click on the 'Remove' link against the products you wish to remove. Or you can click 'Clear Cart' to remove

all products from your cart.